# Préface

Merci d'utiliser le logiciel de conception d'écrans «GP-Pro EX».

Veuillez lire attentivement les manuels pour une utilisation appropriée de ce produit. Veuillez vous assurer de conserver les manuels à la portée de la main ; de cette façon, vous pourrez les consulter à tout moment.

#### **REMARQUES**

- (1) Les droits d'auteur inclus dans le paquet «GP-Pro EX» (ci-après nommé «ce produit») pour tous les programmes et les manuels appartiennent à Digital Electronics Corporation. Digital Electronics Corporation accorde l'utilisation de ce produit à ses utilisateurs conformément à la «Licence d'utilisation du logiciel» se trouvant sur le CD-ROM de ce produit. Toutes actions voulant enfreindre les conditions ci-dessus sont interdites à la fois par la réglementation japonaise et internationale.
- (2) Le contenu de ce manuel a été entièrement vérifié ; cependant, si vous trouvez des erreurs ou des omissions dans ce manuel, veuillez en informer votre distributeur GP local.
- (3) En dépit de l'article (2), Digital Electronics Corporation ne peut être tenu responsable de tout dommage ou revendication d'une tierce partie résultant de l'utilisation de ce produit.
- (4) Des différences peuvent survenir entre les descriptions trouvées dans ce manuel et le fonctionnement de ce produit. Les toutes dernières informations au sujet de ce produit sont donc fournies dans des fichiers de données (c'est-à-dire les fichiers Lisezmoi.txt, etc.) et des documents séparés. Veuillez consulter ces ressources ainsi que ce manuel avant d'utiliser le produit.
- (5) Ce manuel est fourni exclusivement pour les produits distribués par Digital Electronics Corporation, conformément aux dispositions japonaises.
- (6) Même si les informations contenues et affichées par ce produit peuvent être reliées aux propriétés intellectuelles et immatérielles de Digital Electronics Corporation ou de tierces parties, Digital Electronics Corporation ne peut garantir ou accorder l'utilisation des propriétés indiquées à tout utilisateur et/ou toute tierce partie. Digital Electronics Corporation n'accepte aucune responsabilité entourant les problèmes relatifs aux droits de propriété intellectuelle des tierces parties ou tout autre problème relatif à l'utilisation des informations contenues ou affichées par ce produit.

© Copyright 2008 Digital Electronics Corporation. Tous droits réservés.

Digital Electronics Corporation Juin 2008

Pour les droits de marques de commerce et de dénominations commerciales, reportez-vous à la section [Droits de marques de commerce.](#page-1-0)

## Droits de marques de commerce

<span id="page-1-0"></span>Toute compagnie ou tout nom de produit utilisés dans ce manuel sont des dénominations commerciales, des marques (y compris les marques enregistrées) ou des notes de service de leurs compagnies respectives. Ce produit omet les descriptions individuelles de chacun de ces droits.

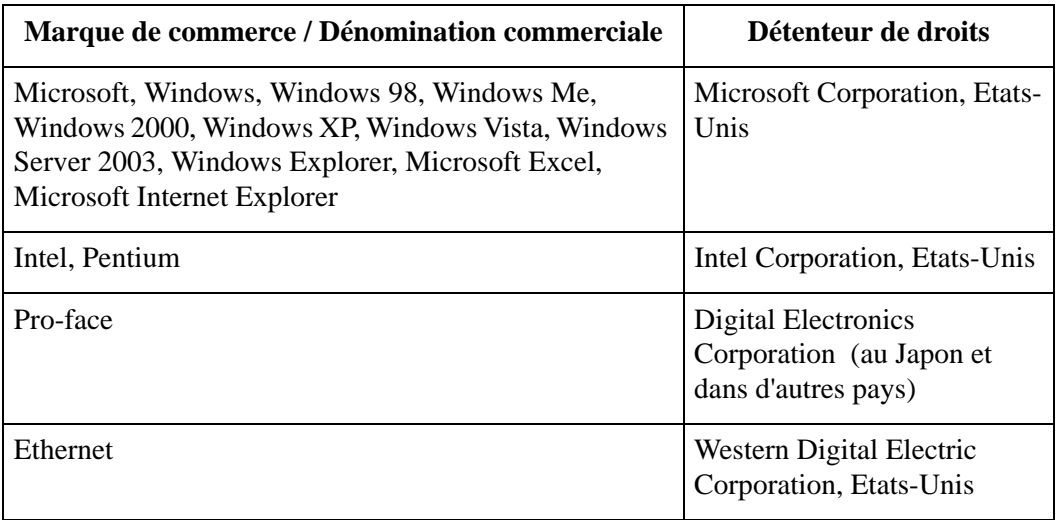

Les termes suivants sont différents des dénominations commerciales et des marques de commerce officielles.

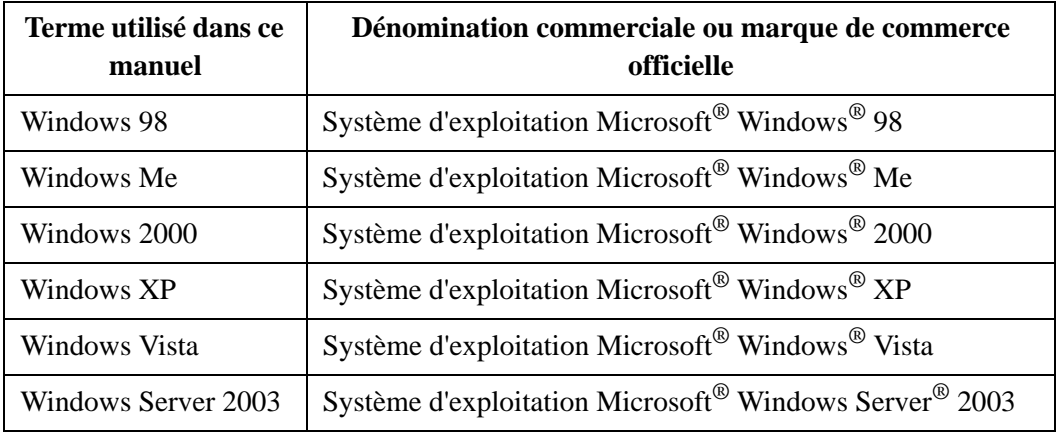

# Comment utiliser ce manuel

#### **Structure du document utilisateur**

Manuel de référence : explique la façon d'utiliser le logiciel «GP-ProEX». Lisez les deux manuels suivants en plus de ce manuel.

En plus de ces manuels, des ajouts et des informations portant sur des fonctions et des corrections supplémentaires peuvent être joints sous la forme de fichiers de données. Dans la barre des tâches, cliquez sur [Démarrer], pointez sur [Programmes] - [Pro-face] - [GP-Pro EX], puis cliquez sur [Lisez-moi] pour afficher toute information supplémentaire. Pour obtenir des descriptions sur les unités d'affichage, reportez-vous aux «Manuels de matériel».

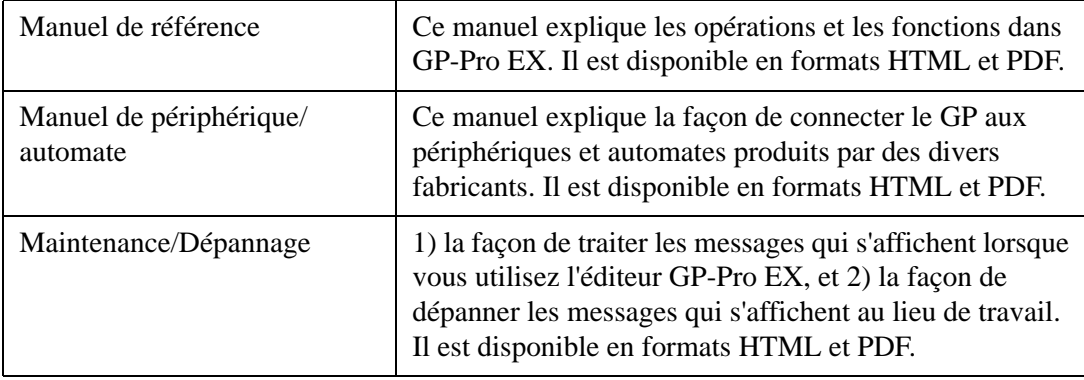

#### **Structure du chapitre**

Chaque chapitre dans le manuel de référence est structuré comme suit :

Chapitre 10 Affichage d'images 10.1 Menu de configuration 10-2 10.2 Remplacement d'une image grâce à Bit ON/OFF 10-4 10.2.1 Introduction 10-4 10.2.2 Procédure de configuration 10-5 10.3 Affichage d'autres images 10-11 10.3.1 Introduction 10-11 10.3.2 Procédure de configuration 10-12 10.4 Affichage de déplacement d'une image 10-17 10.4.1 Introduction 10-17 10.4.2 Procédure de configuration 10-18 10.5 Menu de configuration 10-23 10.5.1 Guide de configuration des outils avancés (Enregistrement de l'image) 10-23 10.5.2 Guide de configuration de l'affichage d'image 10-25 10.6 Restrictions 10-48 10.6.1 Restrictions relatives à l'affichage d'image (Affichage ON/OFF) 10-48 10.6.2 Restrictions relatives à l'affichage d'image (Affichage d'état) 10-53 10.6.3 Restrictions relatives à l'affichage d'image (Affichage de déplacement) 10-54 10.6.4 Restrictions relatives à l'affichage d'image (Affichage de l'image CF) 10-56 Menu de configuration Répertorie les illustrations qui vous montrent quoi faire. J'aimerais... Décrit des procédures de configuration pour réaliser «ce que vous aimeriez faire». **Restrictions** 

Guide de configuration **Restrictions** Décrit des avertissements et des restrictions relatives à la configuration et au fonctionnement.

Donne une description détaillée sur la façon de configurer les fonctions principales de ce chapitre.

# Symboles et terminologie du manuel

### **Symboles et termes de sécurité**

Ce manuel utilise les symboles et termes suivants pour identifier des informations importantes reliées au bon fonctionnement de GP-Pro EX. Les symboles d'avertissement montrés ici identifient des informations importantes concernant la sécurité. Les symboles et les descriptions sont les suivants :

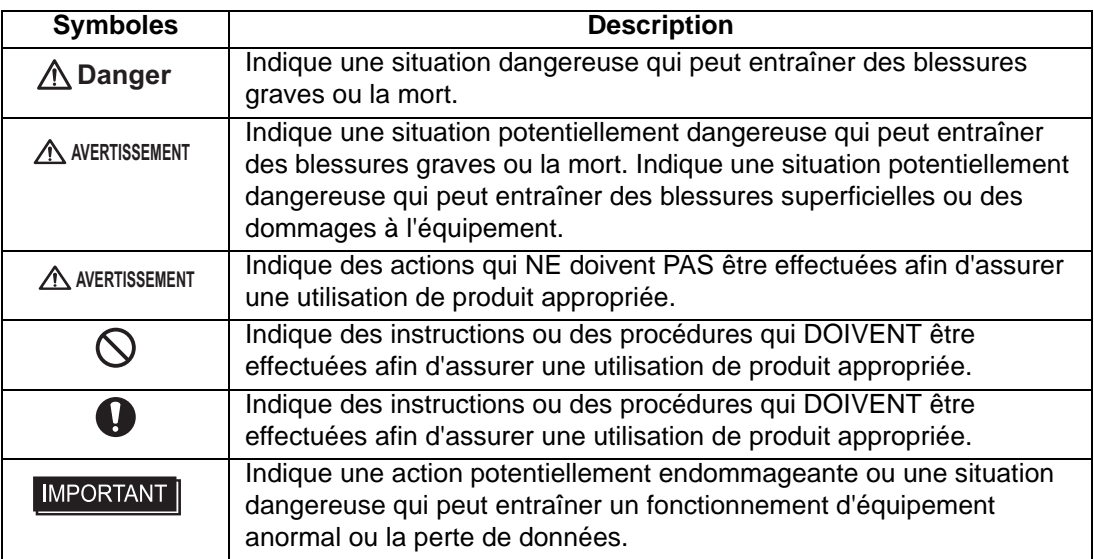

#### **Symboles et termes d'informations générales**

Ce manuel utilise les symboles et termes suivants pour des informations générales.

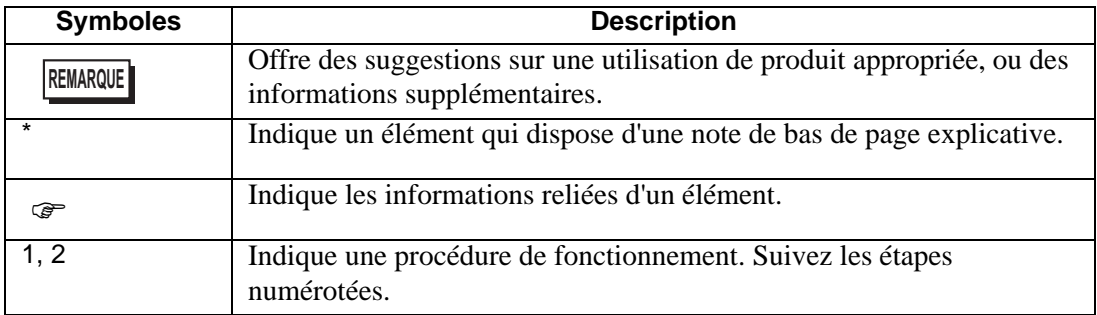

### **Terminologie**

Ce manuel utilise les termes et acronymes suivants dans les descriptions.

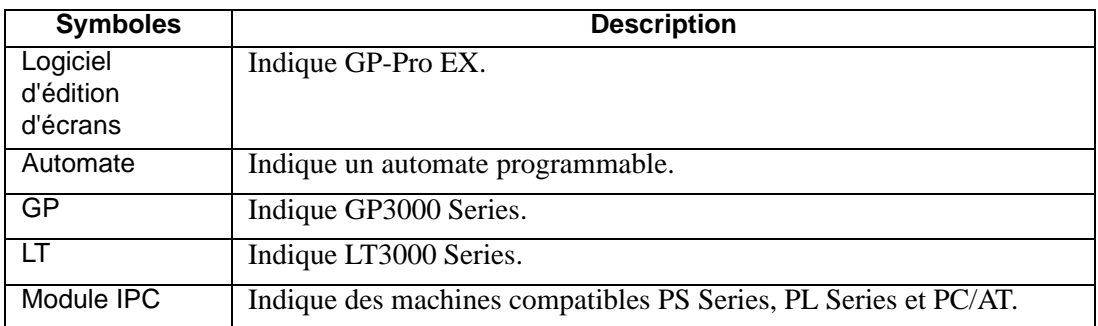

Ce manuel décrit des opérations en mettant l'accent sur GP3000 Series. si vous utilisez un autre type d'affichage, remplacez le terme GP avec votre type d'affichage, en n'oubliant pas que les fonctions diffèrent parmi les modèles. Pour vérifier les fonctions qui sont prises en charge par votre type d'affichage, reportez-vous au chapitre 1 Bienvenue sur GP-Pro EX, section 1.3 Fonctions prises en charge.

## Instructions pour une utilisation en toute sécurité

Ce manuel décrit les symboles et termes de sécurité pour un bon fonctionnement de GP-Pro EX. Lisez ce manuel et tout manuel connexe attentivement afin de comprendre le bon fonctionnement et les fonctions de GP-Pro EX.

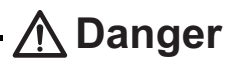

Les interrupteurs du panneau de contact NE devraient PAS être utilisés pour exécuter une commande qui pourrait entraîner des blessures ou endommager un équipement. Si l'unité principale de GP, les périphériques ou encore les câbles ont du mal à garder la sortie en position ON ou OFF, un accident grave peut se produire. Le signal de sortie qui pourrait entraîner un accident grave doit être équipé d'un circuit de surveillance, tel qu'un limiteur. Aussi, le système doit être conçu pour que les actions importantes soient exécutées d'un périphérique autre que l'afficheur GP afin de prévenir un accident en lien avec une fausse sortie ou un mauvais fonctionnement.

# **AVERTISSEMENT**

Les interrupteurs du panneau de contact NE devraient PAS être utilisés pour exécuter une commande d'arrêt d'urgence sur l'appareil. Le Ministère de la Santé, du Travail et de l'Assistance publique demande à ce que tous les systèmes et les appareils industriels soient munis d'un interrupteur manuel avec arrêt d'urgence. Aussi, pour tous les autres types de systèmes, des interrupteurs mécaniques similaires doivent être fournis pour assurer le fonctionnement sécuritaire de ces systèmes.

GP-Pro EX Le disque d'installation est un CD-ROM. Ne faites jamais jouer le CD-ROM dans un lecteur CD audio. Le volume inattendu peut causer une perte auditive ou endommager les haut-parleurs.

# **AVERTISSEMENT**

N'éteignez pas votre ordinateur personnel lors de l'exécution d'un programme ; cela pourrait détruire les fichiers projet.

Ne modifiez pas le contenu des fichiers projet de ce produit à l'aide d'un logiciel d'éditeur de texte ; cela pourrait détruire les fichiers projet.

# Enquête

Avez-vous des problèmes ou des questions reliés à GP-Pro EX ? Nous vous aiderons à trouver une solution n'importe quand. Accédez à notre site Web lorsque vous avez besoin d'aide à trouver une solution.

#### **avant de nous envoyer vos enquêtes**

- Guide de maintenance/dépannage : Utilisez ce guide pour connaître la raison pour laquelle un message d'erreur peut se produire pendant le développement, ou pour vous renseigner comment régler un problème dans un champ. Ce guide fournit également des instructions sur comment naviguer dans le mode hors ligne, ce qui est un outil important pour maintenir les champs.
- Otasuke Pro! est un site Web qui offre du soutien technique pour les produits GP-Pro EX. Otasuke Pro! contient beaucoup d'informations afin de répondre aux questions et aux demandes des clients. Accédez à notre site Web lorsque vous avez besoin d'aide à trouver une solution.

# <http://www.pro-face.com/otasuke/>

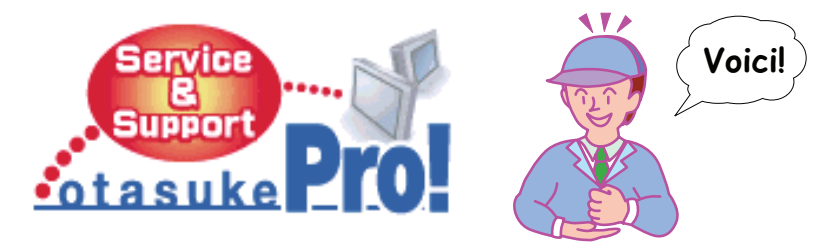

Le site contient les informations suivantes :

- Une foire aux questions (FAQ)
- Des échantillons d'écrans que l'on peut transférer
- Le manuel le plus récent que l'on peut transférer
- Pour un service de réparation du GP disponible 24 heures sur 24

Le site est mis à jour périodiquement avec des informations utiles afin de vous gagner du temps.

**REMARQUE** • GP-Pro EX facilite le processus de mise à jour du logiciel. Utilisez la fonction de mise à jour en ligne.

#### Coordonnées

Ce site vous aidera à contacter le bureau Pro-face le plus proche à vous. N'hésitez pas à nous contacter par e-mail ou par téléphone.

# http://www.pro-face.com/select.htm/